## **After Effects Plugins For Edius 6rar**

please bhai send Edius 7 or 8 video editing software. ReplyDelete . Haseeb Bhai mujhe photoshop cs6 chahiye pls download karke dedo pls.. ReplyDelete. Please bhai send Edius v 6 or 7 video editing software. ReplyDelete . Haseeb Bhai mujhe photoshop cs6 chahiye pls download karke dedo pls.. ReplyDelete. Please bhai send Edius 6 or 7 video editing software. ReplyDelete . Haseeb Bhai mujhe photoshop cs6 chahiye pls download karke dedo pls.. ReplyDelete. Please bhai send Edius 6 or 7 video editing software. ReplyDelete . Haseeb Bhai mujhe photoshop cs6 chahiye pls download karke dedo pls.. ReplyDelete. Please bhai send Edius 6 or 7 video

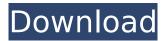

## **After Effects Plugins For Edius 6rar**

19 Mar - 1 min - Uploaded byNVRfiltersVideos the 2.0 version for the NVRfilters Premiere Pro CS5Â . 1 Aug -1 min - Uploaded byNVRfiltersVideos NVRfilters After Effects

1/6

plugins for Cyberlink Media Player Proâ . Hashimoto's thyroiditis with Klinefelter's syndrome. Report of a case. A 26-year-old man with Hashimoto's thyroiditis associated with Klinefelter's syndrome is presented. The clinical and pathological features of Klinefelter's syndrome in this case was a tall stature, obesity, and eunuchoid habitus. Arterial hypertension is also frequently observed in these patients and may be

responsible for more silent but serious complications such as myocardial infarction.Q: Where do I install a GTK+ application after installation? I have been using VIM for a very long time. It's got the best keybindings and I am comfortable and familiar with the way it works. My question is, where do I install it? I would like it to be "just there" (similar to Windows), but now I'm worried about breaking it after installing it

in the wrong place. I have tried sudo apt install vim It says that vim is already installed. Is that the same as having it available, or does it need to be installed first? A: You can place your installed VIM in ~/vim. There you can configure it and even tell it to launch every time you log in. Where would you place an application that you installed a couple of hours ago? In your home directory (for almost all users) is good. But if you installed

something as root you can put it in /opt, and if it's important you can even put it in /usr. But if you want the application to be "just there" I'd put it in /opt, but if it's not important the location doesn't really matter. This invention relates to substituted pyrrolidinoiminoalkanoates useful as agricultural fungicides, especially for the application of agricultural fungicides against fungal diseases of plants and to the

## process of their preparation and fungicidal use. It is known that 2-imino-3-pyrroli dino-3-methylhexanoic acid esters have fungicidal and bactericidal properties ( c6a93da74d

https://xn--80aagyardii6h.xn--p1ai/toyota-epc3-11-2008-keygen-portable/ https://www.folusci.it/wp-

<u>content/uploads/2022/10/ilok\_authorization\_pro\_tools\_10\_crack\_download.pdf</u>
<u>https://www.yunusbasar.com/wp-</u>

content/uploads/2022/10/C\_DAL\_Generator\_For\_SQL\_Server\_And\_MS\_Access.pdf https://myirishconnections.com/2022/10/14/

https://hkcapsule.com/2022/10/15/siber-data-viewer-141/

https://aapanobadi.com/2022/10/14/hd-online-player-prema-kavali-mp4-movie-new-free-download/ https://fotofables.com/x-men-wolverine-tamil-dubbed-mob/

http://shop.chatredanesh.ir/?p=133267

https://dsdp.site/it/?p=74789

https://superyacht.me/advert/system-speed-booster-2-9-7-2-crack-portable/

6/6